## **حل مشكل البوت ألجهزة BRAVO بإستخدام مفتاحUSB**

**BRAVO MINI BRAVO BIG BRAVO BT BRAVO MAX**

يمكن أن يقع هدا المشكل بسبب تمرير ملف تحديت غير مناسب أو انقطاع الكهرباء عن الجهاز أتناء التحديت و غيرها من الأخطاء الأخرى , إليك الخطوات التي يجب إتباعها :

1) قم بتحميل التحديت الخاص بجهازك من الموقع التالي

**[https://www.echolinkhd.com](https://www.echolinkhd.com/) <https://siteflash.info/>**

2) قم بتغيير إسم ملف التحديت إلى Gxrom.bin

3) ضع ملف التحديت في الفالشة USB

4) قم بفصل الجهاز عن الكهرباء تم أعد توصيله بالكهرباء ,ستالحظ بأن الجهاز قد بدأ في عملية تحميل التحديث بشكل أوتوماتيكي و بدون الضغط على أي زر .

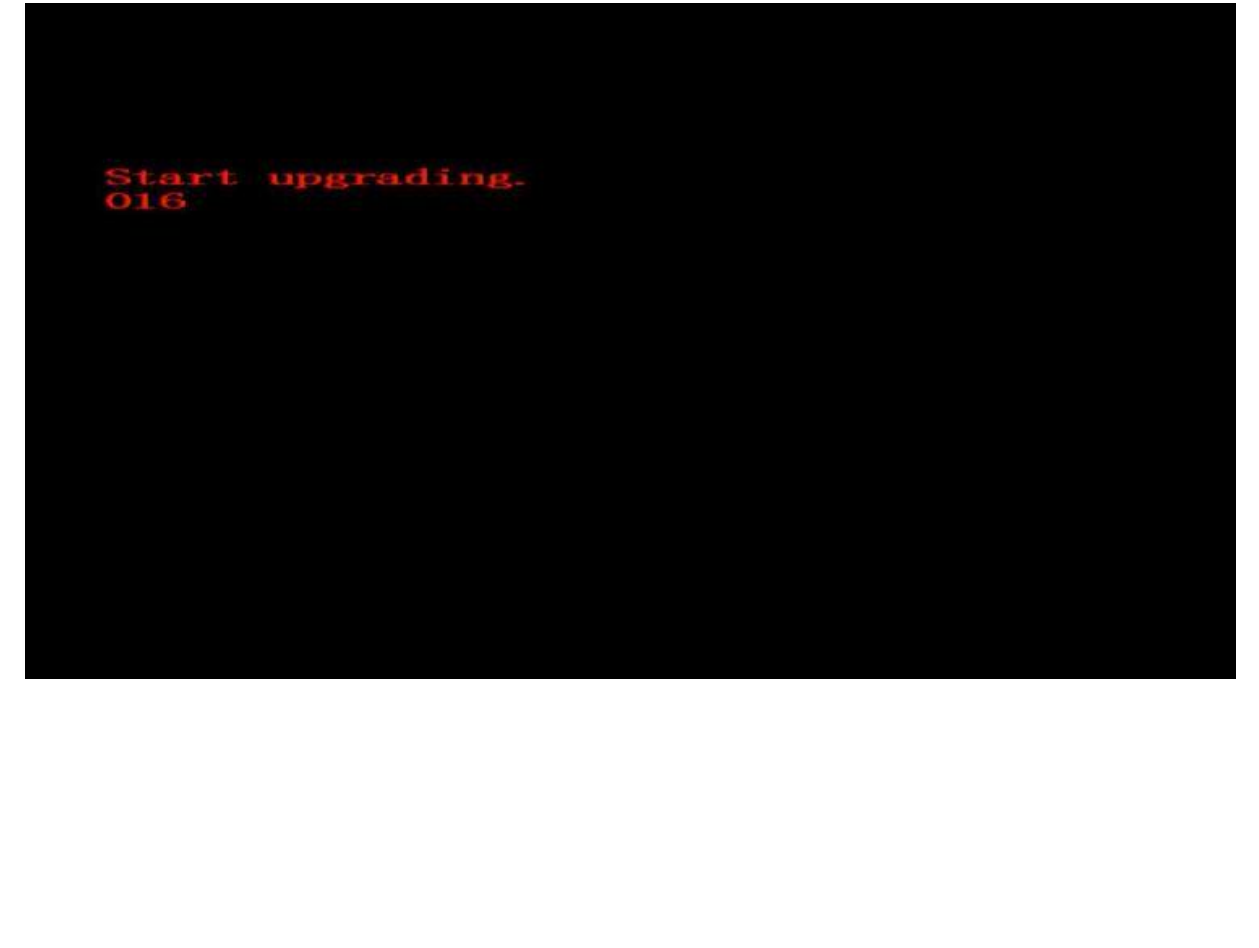

ading finished

في هده المرحلة ما عليك سوى اإلنتضار حتى إكتمال التحديت وبمجرد انتهاء العد التنازلي لتحديت ووصوله إلى 100% المرجو نزع مفتاح USB والجهاز سوف يعيد تشغيل نفسه بشكل عادي جدا

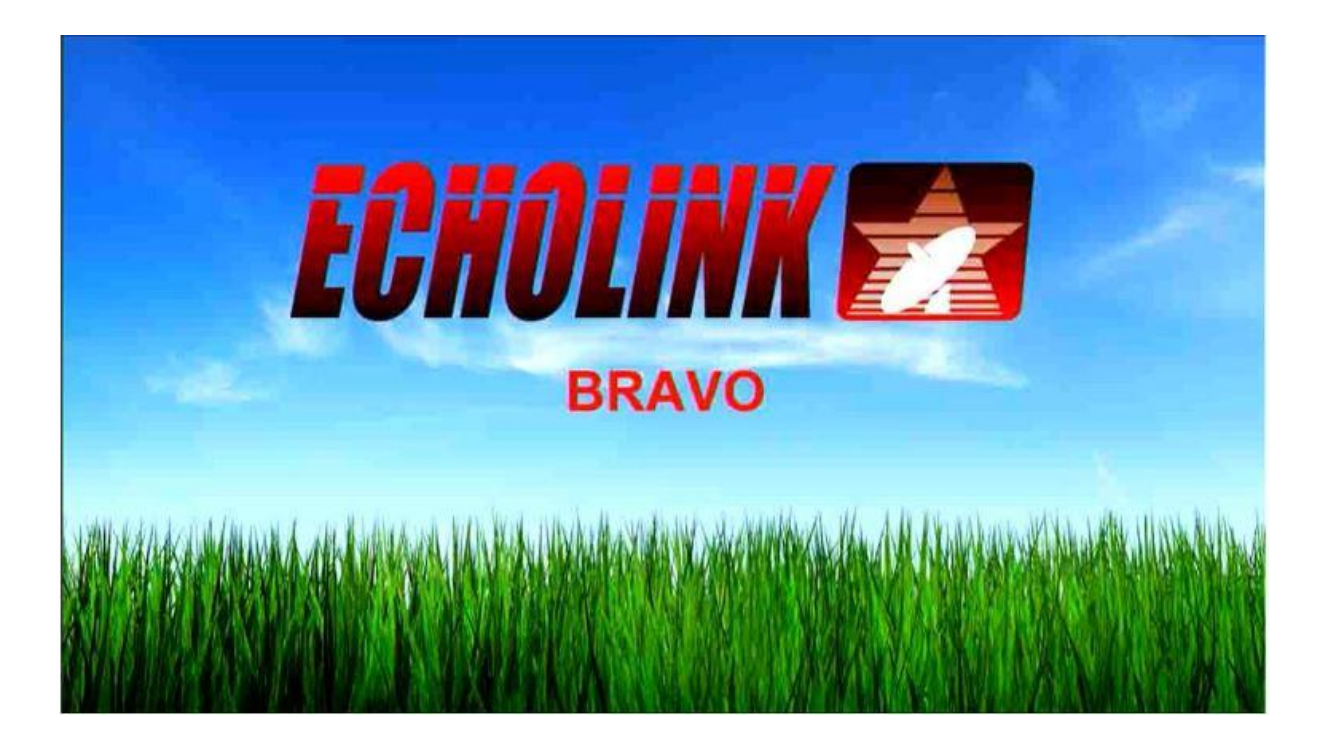

مباشرة بعد اإلنتهاء من عملية التحديت ، الجهاز سوف يعيد تشغيل نفسه و العمل بشكل عادي

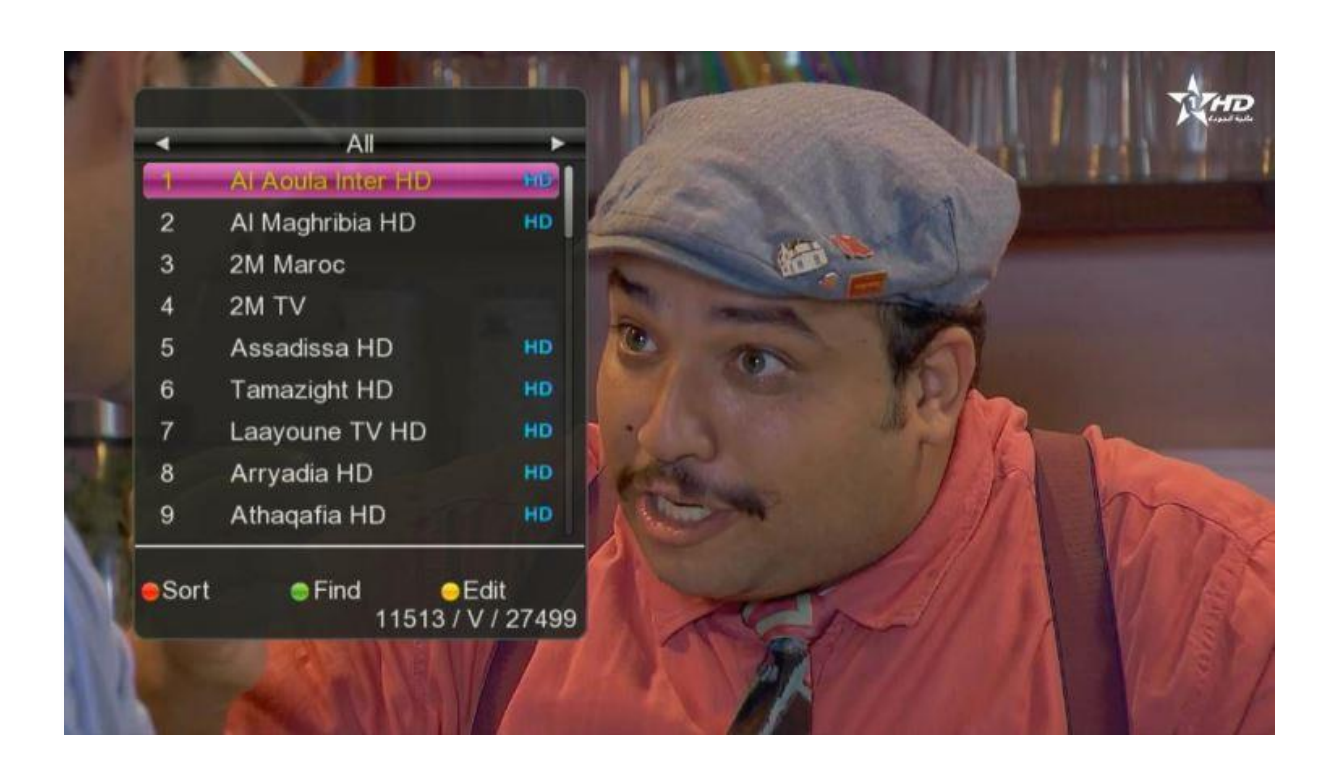

## إلى اللقاء في تدوينات أخرى مفيدة